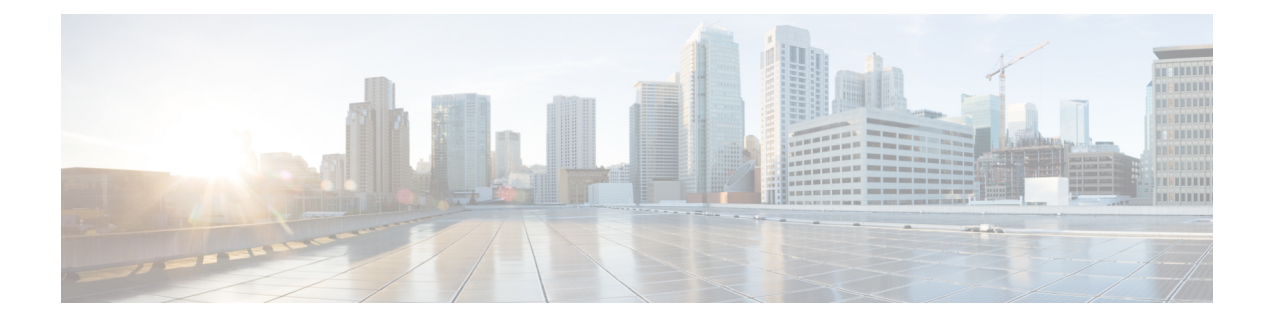

## **Configuring ASA Context**

This chapter contains the following sections:

- About ASA [Context,](#page-0-0) page 1
- [Creating](#page-0-1) an ASA Context, page 1

## <span id="page-0-0"></span>**About ASA Context**

You can partition a single ASA into multiple virtual devices, known as security contexts. Each context acts as an independent device, with its own security policy, interfaces, and administrators. Multiple contexts are similar to having multiple standalone devices.

In Cisco UCS Director, ASA context configuration is supported on the following Cisco network device:

• Cisco ASA 5500 Series firewall

## <span id="page-0-1"></span>**Creating an ASA Context**

- **Step 1** On the menu bar, choose **Physical** > **Network**.
- **Step 2** In the **Network** pane, expand the pod.
- **Step 3** Choose the network device to be configured.
- **Step 4** Click the **ASA Context** tab.
- **Step 5** Click **Create Asa Context**.
- **Step 6** In the **Create Asa Context** dialog box, complete the following fields:

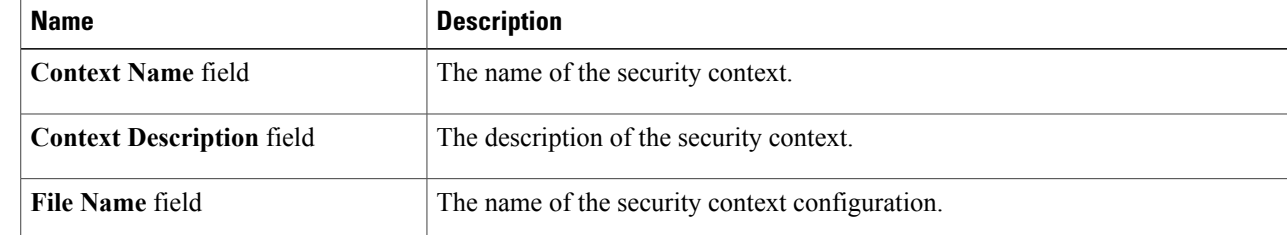

 $\mathbf{I}$ 

 $\mathbf I$ 

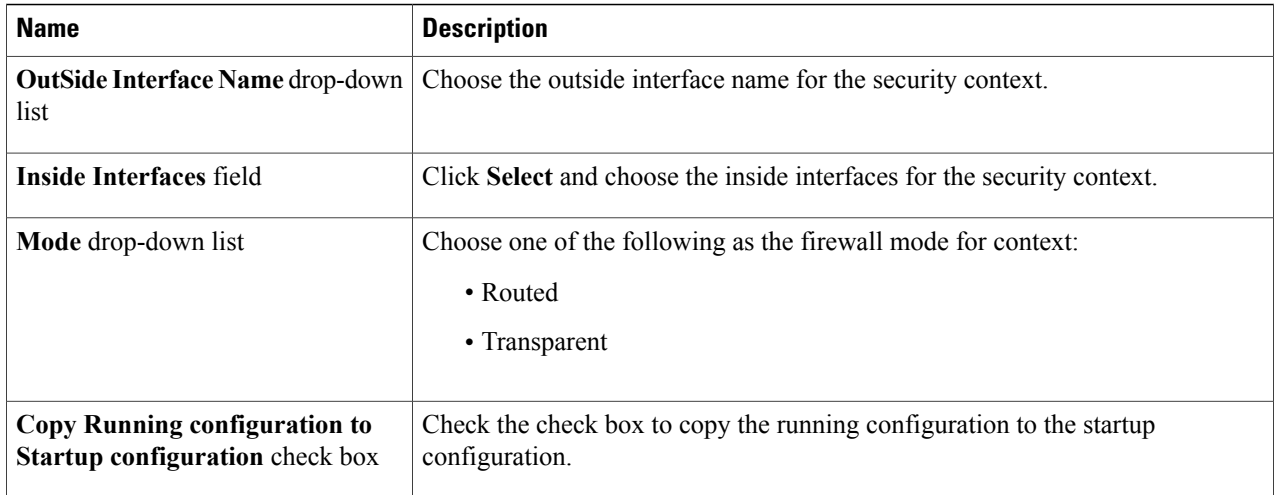

## **Step 7** Click **Submit**.